# BIM を利用した鉄骨建方計画支援システムの開発 **Development of an Erection Planning Support System for Steel F rame Using BIM**

○江村 進太郎\*1,大西 康伸\*2 Shintaro EMURA<sup>\*1</sup> and Yasunobu ONISHI<sup>\*2</sup>

\*1 熊本大学大学院自然科学教育部 大学院生

Graduate Student, Graduate School of Science and Technology, Kumamoto Univ . \*2 熊本大学大学院先端科学研究部 准教授 博士(学術)

Associate Prof., Faculty of Advanced Science and Technology, Kumamoto Univ., Ph. D.

**Summary :** In the erection planning of steel frame, 2D drawings are mainly used when deciding whether the steel structure erection can be carried out. 2D drawing is not able to describe the erection progress and the movement of cranes, and it therefore takes a great deal of time to judge the feasibility of an erection using 2D drawings. In this study, we developed an erection planning support system for steel frame that automatically generates a BIM model with information for the steel frame erection planning, assists in setting the allocation of construction areas, automatically determines the sequence of erection for each structural member, and automatically judges the feasibility of the erection using BIM models. As a result of evaluating the developed system in the project, the system was able to replicate the sequence of erection of all members as planned in a realistic construction project. In addition, the feasibility of the erection of the steel members judged by the developed system matched 99% with that by the conventional method.

> キーワード **:** 施工; 揚重; クレーン; 3 次元; シミュレーション; ビジュアルプログラミング Keywords: Construction; lifting; crane; 3D; simulation; visual programming.

# **1.** 研究の背景と目的

鉄骨工事における建方計画では、効率よく安全に建方 工事を行うために、節の位置やクレーンの位置、鉄骨部 材の建方の順について繰り返し検討を行う。建方計画の 中で建方の可否を判断する際には、時間とともに変化す る建方の進捗やクレーンの動きを考慮した上で、全ての 揚重部材に対して、クレーンの作業半径や揚重可能高さ、 クレーンのブームと建方済部材との干渉の有無に基づき、 図面を用いて行われる。

しかし、図面は本来立体である建物を平面的に表現し たものであり、複数の図面を見て頭の中で再構築する必 要がある。また、時間軸にそった変化の表現も困難であ る。結果として、段階が進むにつれて検討内容の詳細度 を高めるという方法をとらざるをえず、度重なる建方計 画の変更を招いている。さらに、その表現の困難さから 関係者間での建方計画の理解に齟齬が生じることも考え られる。また、高度なスキルを持つ建方計画者が今後不 足した場合、建方計画に要する時間がこれまで以上に長 くなり、工期や工事費に影響を及ぼす可能性がある。

そこで本研究では、設計施工一貫方式において、設計 段階で作成された BIM モデルから建方計画のための必 要最小限の情報を保持したモデル(以下、建方計画モデ ル)を自動生成し、建方可否判定を行う建方計画のため の支援システムを開発する。

#### **2.** 既往研究

金子<sup>1)</sup>は、設計段階で作成された BIM モデルを対象に、 鉄骨部材ごとの建方順序の自動生成を行うシステムを開 発した。また、峠ら<sup>2</sup>はそれに加えて、工区を加味した 建方順序 を自動生成するシステムを開発した。しかし、 両システムとも建方可否判定は行っていない。建方では ないが揚重可否判定を行ったものとして、樋口ら<sup>3</sup>の吊 り荷と建物の一部 の自動干渉判定を行った研究がある。 しかし、通常の建方可否判定で必要な複数部材を対象と した建方可否判定は行っていない。また、BIM モデルを 対象とした試みではない。BIM を鉄骨建方計画支援に活 用したゼネコンによる試みがある <sup>4) 5)</sup>。クレーンパーツ のブームの長さや起伏角度、旋回角度を手動で設定する ことにより、立体的に建方可否を判定している。しかし、 自動的な判定は行われていない。

以上より、BIM モデルを対象として、鉄骨建方の検討 に必要な 3D モデルの生成から建方順序の設定、建方可

否の判定までを一貫して自動化に取り組んだ研究は見当 たらない。

#### **3.** 鉄骨建方計画の現状

部材の建方可否を判定する際は、「節の位置」、「柱継手・ ブラケット長さ」、「工区の範囲設定」、「部材の建方順序」、 「クレーンの種類・位置・ブーム長さと角度・ジブ使用」 などの項目について検討する。建方可否の判定は、A:「ク レーンが部材を揚重可能か」、B:「建方済部材にクレーン が干渉しないか」に大別される。さらに前者に関しては、 A1:「部材重量がクレーンの揚重可能重量内か」と A2:

「部材がクレーンの揚重可能範囲内か」について確認す る。A1 を判定する際は、クレーンの種類や運転条件を設 定した上で、クレーンの定格総荷重表を用いて揚重可能 重量を算出する。A2 を判定する際は、クレーンの定格総 荷重表を用いて部材ごとにクレーンの作業半径を算出し、 平面図を用いてクレーンの作業半径内かの確認を行うと 共に、断面図を用いて部材がクレーン揚重可能高さ内か を確認する(図 1)。B を判定する際は、断面図に建方済 部材とクレーンの状態を描き込むことで確認する。手間 の問題から、通常全ての建方部材に対して建方可否を判 定せず、建方の条件が厳しいいくつかの部材を判定した 結果を参考に、全部材のおおよその建方可否を判定する。 また、ジブを使用する対象部材の選定に関しても、同様 の判定を行っている。

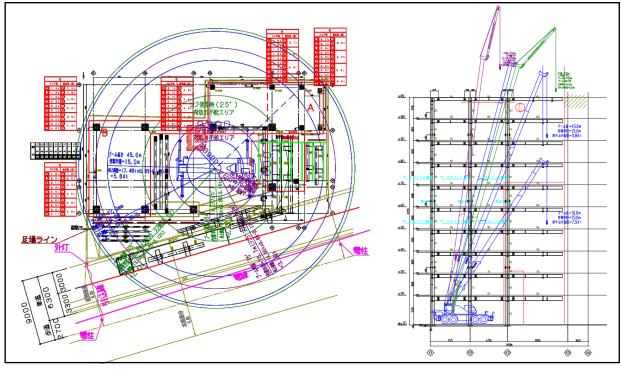

図1 建方計画図の例(左:平面図、右:断面図)

# **4.** 鉄骨建方計画支援システムの仕様の決定

「敷地や施工会社に依存しないと考えられる鉄骨建方 順序に関する共通ルール」を明らかにすることを目的と し、ゼネコンの施工担当者へのヒアリングを行った。建 方順序を決定する際、構造上の安定性を考慮したルール が存在する(表 1)。主なものとして、「柱、大梁、小梁の 順に建方を行う」、「クレーンから遠い順に(奥から)建 方を行う」などがあげられる。さらに、これらのルール が適用されない変則的な順序となる部材が存在すること が明らかとなった(表 2)。本研究で開発するシステムで は、表 1 に示す自動化に該当するルール及び表 2 に示す 変則的な順序への対応を実装する。

また、その他本研究で開発するシステムの仕様を以下 に記す。建方部材の接合方法には、ボルトによる接合と 溶接による接合の 2 種類がある。本研究では、工場で予 め複数階の柱や大梁接合用のブラケットを溶接してひと まとまりの柱ピースを製作し、建方時に柱ピースのブラ ケットと大梁をボルトで接合する方式に対応したシステ ムとする。建方方式には、クレーンの位置を敷地奥から 手前にずらしながら徐々に鉄骨を組み立てる「建て逃げ 方式」と、下層から節ごとに順次建てる「水平積み上げ 方式」の 2 つがある。本研究で開発するシステムは、建 方順序が複雑になると考えられる「建て逃げ方式」に対 応する仕様とする。工区割では、建方を行う建物を平面 的にも立体的にも分割し、実際の施工工区とは異なる建 方を行う部材のひとまとまりの建方の施工グループ(以 下、建方工区)を設定する仕様とする。先ほど述べた建 方順序は、各建方工区内での順序とする。

主 1 ヒマリンガヒ レンダタンカナ 独士 晴度 山

| 衣 I L/リノク によつて待られに進力 順序 ルール |                                                         |     |  |
|-----------------------------|---------------------------------------------------------|-----|--|
| カテゴリ                        | 建方順序ルール                                                 | 自動化 |  |
| 全体                          | 柱→大梁→小梁・補助材の順に建方を行う。                                    |     |  |
| 柱、大梁                        | 先行工区と支持関係がある場合は、構造上の安定及び建方精<br>度の向上のために、先行工区との接続を優先する。  | ∩   |  |
|                             | 先行工区と支持関係がない場合は、構造上の安定のために先<br>に柱を3本建て、それらをつなぐ大梁を2本かける。 |     |  |
| 柱                           | 建方初日の1本目の柱は、その周囲にトラワイヤー設置スペー<br>スを確保できるものとする。           | Δ   |  |
|                             | クレーンの旋回中心からの距離が遠い部材から建方を行う。                             | Ω   |  |
| 大梁                          | クレーンの旋回中心からの距離が遠い部材から建方を行う。<br>Ω                        |     |  |
| 一次小梁                        | 水平ネットの設置された根本位置から小梁を先に建方を行う。<br>×                       |     |  |
| 二次小梁                        | ニ次小梁を支持する両端の部材が建方終了した時点で建方を<br>∩<br>行う。                 |     |  |
| 三次小梁                        | 三次小梁を支持する両端の部材が建方終了した時点で建方を<br>行う。                      |     |  |

〇:自動化する △:一部手動設定を行うことで自動化する ×:自動化しない

表 2 ヒアリングによって得られた変則的な建方順序ルール カテゴリ | 変則的な建方順序ルール |<br>|建方を行う対象工区が独立している場合、構造安定性を考慮し、一部の部材

| 大梁 | とカセロンガスニニッムエンマン ある  ペーニスとエピり恋し、 ロッコトリ<br> を前倒しして建方を行い、先行工区と接続する。 |
|----|------------------------------------------------------------------|
|    | 大梁、小梁│建方済部材とクレーンのブームが干渉する場合、一部の部材の建方を先送り<br>※                    |

# **5.** 鉄骨建方計画支援システムの開発

#### **5.1.** プログラムの概要

本研究では、BIM ツール上で動作する鉄骨建方計画支 援システムを開発する。開発にあたり、BIM ツールとし てオートデスク社の Revit2021(以下、Revit)、ビジュア ルプログラミングツールとして Revit のプラグインであ る Dynamo2.5.0(以下、Dynamo)、スプレッドシートとし て Excel2013(以下、Excel)を使用する。

本研究では建方計画を支援する 4 つのプログラムを開 発した(図2)。システム利用の手順として、まず「建方 計画モデル生成プログラム」を実行することで、BIM 構 造設計モデルの鉄骨部材を建方検討に必要なオブジェク トに置き換え、さらに必要な情報を付加する。次に「建 方工区設定支援プログラム」を実行することで BIM モデ

ルを対象に手動で建方工区を設定し、その情報を Excel の 建方工区表に書き出す。書き出した建方工区表を手動に より編集した後、「建方順序自動生成プログラム」を実行 することで、建方工区表に基づいた建方順序を生成し、 順序情報を BIM モデルの各鉄骨部材に記録する。最後に

「建方可否判定プログラム」を実行し、クレーンの位置 や揚重条件を設定することで、建方工区表と事前に手動 作成したクレーン定格総荷重表に基づき BIM モデルの 鉄骨部材毎に建方可否判定を行う。

以上の 4 つのプログラムを用いて、設定を適宜変更し ながら繰り返し実行することで、様々な条件を加味した 建方計画の試行錯誤が可能となる。次に 4 つのプログラ ムについて詳細に述べる。

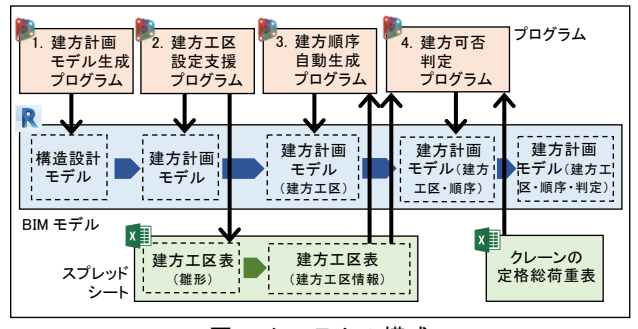

図 2 システムの構成

## **5.2.** 建方計画モデル生成プログラム

建方計画モデル生成プログラムの処理の流れを図 3 に 示す。本プログラムでは、設計施工一貫方式において設 計段階で作成された構造設計モデルの鉄骨部材を建方検 討に必要な柱継手、ブラケット、節を持つオブジェクト に置き換え、さらに重量、構造上の役割、支持関係、記 号番号をオブジェクトに付加する。

なお、スプライスプレートやボルト等の部材の接合に 関わるモデル情報に関しては、建方計画への影響が少な いと考えられるため自動生成の対象外とした。

### **5.3.** 建方工区設定支援プログラム

建方工区設定支援プログラムの処理の流れを図 4 に示 す。本プログラムでは、施工担当者が施工の工区割を念 頭に置き、建方順を想像しながら建方工区を設定する。 建方工区として設定したい範囲を囲む柱を指定し、さら に「水平方向のみの分割」または「水平方向かつ鉛直方 向の分割」を選択する。すべての建方工区について順次 これを実行し、最後に実行ボタンを押すと設定した建方 工区の仮の施工順序が Excel に書き出される。その後、 Excel に書き出された建方工区順序を手動で並び替える ことで、建方工区単位で施工順序を変更できる。

本システムでは「建て逃げ方式」を支援対象とするが、 ある部分について最上まで建方を行う途中で別の部分の 建方を行う変則的な建方が存在する。そのため、本シス テムでは水平方向のみでなく鉛直方向にも分割し、より 小範囲に建方工区を設定できる仕様としている。

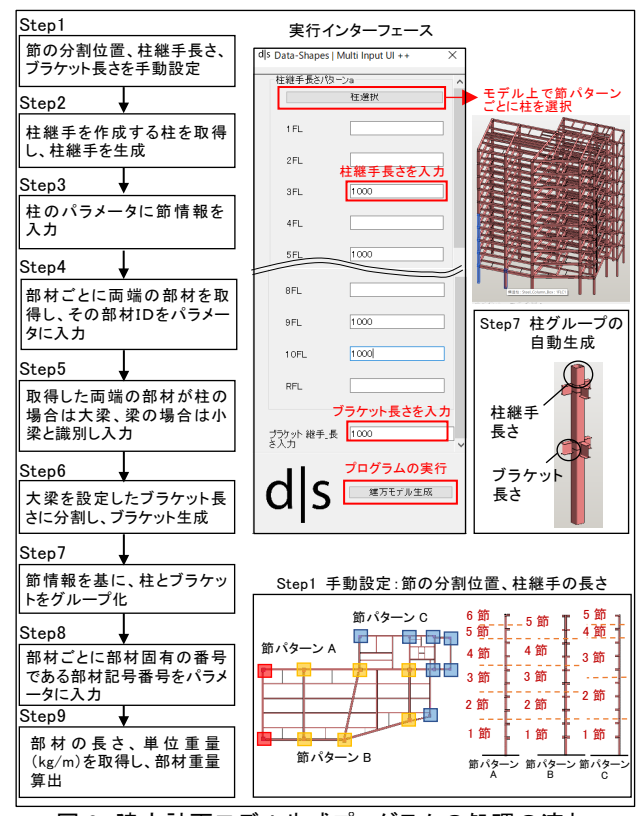

図 3 建方計画モデル生成プログラムの処理の流れ

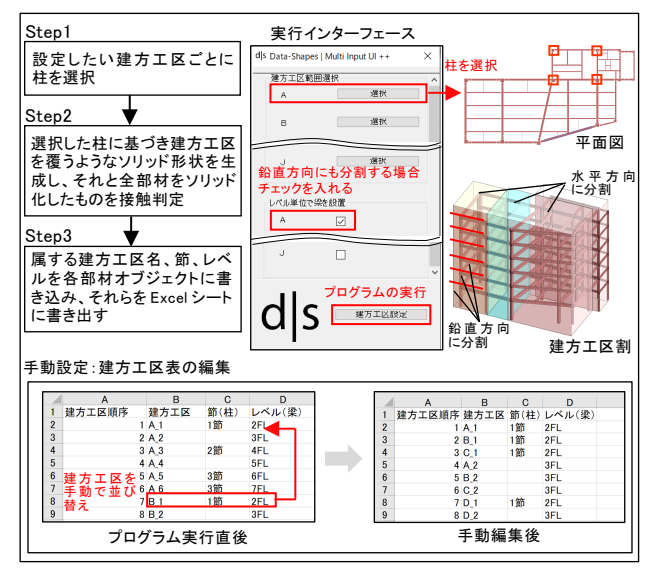

図 4 建方工区設定支援プログラムの処理の流れ

## **5.4.** 建方順序自動生成プログラム

建方順序自動生成プログラムの処理の流れを図 5 に示 す。本プログラムでは、建方工区の施工順序を示す建方 工区表と表 1 の建方順序ルールに基づき部材単位で建方 順序を自動生成し、部材オブジェクトに属性情報として

それを付与する。さらに、施工性を考慮した部材単位で の建方順序の変更については、当該部材オブジェクトの パラメータに変更後の順序を手動で入力することで対応 することとした。

なお、「小梁は現場での判断で柔軟に建方順序が決定さ れることが多い」とのヒアリング結果より、小梁は大梁 と同様にクレーンから遠い部材から順に建方を行う順序 を生成している。

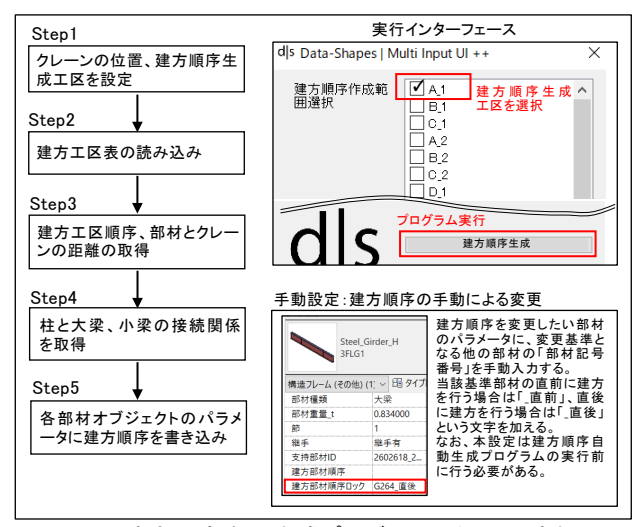

図 5 建方順序自動生成プログラムの処理の流れ

# **5.5.** 建方可否判定プログラム

建方可否判定プログラムの処理の流れと判定フローを 図 6 に示す。本プログラムは、指定した建方工区に含ま れる全ての部材について、建方の可否を自動判定する。 プログラムを実行する際は、建方に関する施工条件(表 3)やクレーンの位置を設定し、判定対象建方工区を指定 する。建方可否判定の項目として、「揚重重量」、「作業半 径」、「揚重高さ」、「干渉判定」の 4 つがあり、判定結果 に応じ部材を着色表示する。本プログラムの実行までに 各建方部材に記録された情報を表 4 に示す。

なお、仮置きした部材を玉掛けした後クレーンを操作 して部材を建方位置まで移動させる過程では、ブームの 旋回や起伏、長さの伸縮の組み合わせが無数に存在する ため、建方可否の判定時にその全ての組み合わせを検証 するのは困難である。そのため、本システムでは建方を 行う際のクレーンの軌跡については考慮せず、部材の最 終的な建方位置のみで判定を行っている。

### **6.** 開発システムの評価

## **6.1.** 評価方法

開発システムの評価方法として、1)ケーススタディに おける全ての部材の建方順序を再現できるか、2)ケース スタディと同様に全ての部材が建方可能と判定されるか、 の2つの観点について検証した。

ケーススタディの概要を以下に示す(表 5、図 7)。ケ ーススタディ対象は、現在建設中の T 建設による設計施 工案件である。敷地が狭小敷地であることから建方条件 が複雑であるため、一部変則的な建方を伴う建方計画と なっている。T 建設施工担当者へのヒアリングによって、 実際に計画されている建方計画(施工条件や節の位置、 建方順序、クレーン位置、ジブ使用対象部材)を調査し た。また、構造設計初期段階の BIM モデル(構造解析モ デル)を入手した。なお、開発プログラムは水平ネット の設置を自動化対象としていないが、今回ヒアリングし た建方順序もそれを考慮していない順序となっている。

## **6.2.** 評価の結果

評価の結果、建方順序の再現に関しては、柱及び梁の 664 部材中 595 部材(90%)の建方順序を実際の計画と 同様に自動生成でき、残り 69 部材(10%)の変則建方順 は手動により設定することができた。結果として、全て の部材について、実際の計画と同様に建方順序を再現す ることができた。

次に、全部材に対して建方判定した結果、664 部材中 662 部材(99%)が実際の計画と同様に建方可能であると 判定された(図 8、9)。2 部材が建方不可能部材となった 理由として、揚重時の介錯ロープ注1)による建方部材の手 繰り寄せに開発プログラムが対応していないことが理由 であった。

表 3 建方に関する施工条件

| 施工条件                          | 内容                                          |
|-------------------------------|---------------------------------------------|
| 柱・梁建方時フック下端-<br>吊り部材上端間距離(mm) | 部材を揚重する際のクレーンのフック下端から揚重<br>部材の上端の距離を設定する。   |
| 柱・梁重量(%)                      | スプライスプレートやボルト等の重量を加味して増量<br>する割合を設定する。      |
| フック重量(t)                      | フックの重量を設定する。                                |
| ジブを用いる際のフック重量(t)              | ジブを用いて揚重する際のフックの重量を設定す<br>る。                |
| 定格総荷重安全率(%)                   | 定格総荷重表の値に対して、安全に施工を行うため<br>の安全率を設定する。       |
| 柱・梁建方時ブーム<br>接触クリアランス(mm)     | ブームと建方済部材が接近できる最短距離を設定<br>する。               |
| 介錯ロープによる建方位置許容<br>範囲(mm)      | 介錯ロープを用いて部材を建方位置まで手繰り寄<br>せることを考慮した範囲を設定する。 |

表 4 部材オブジェクトのパラメータ一覧

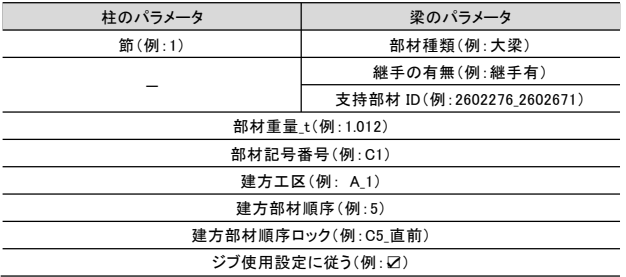

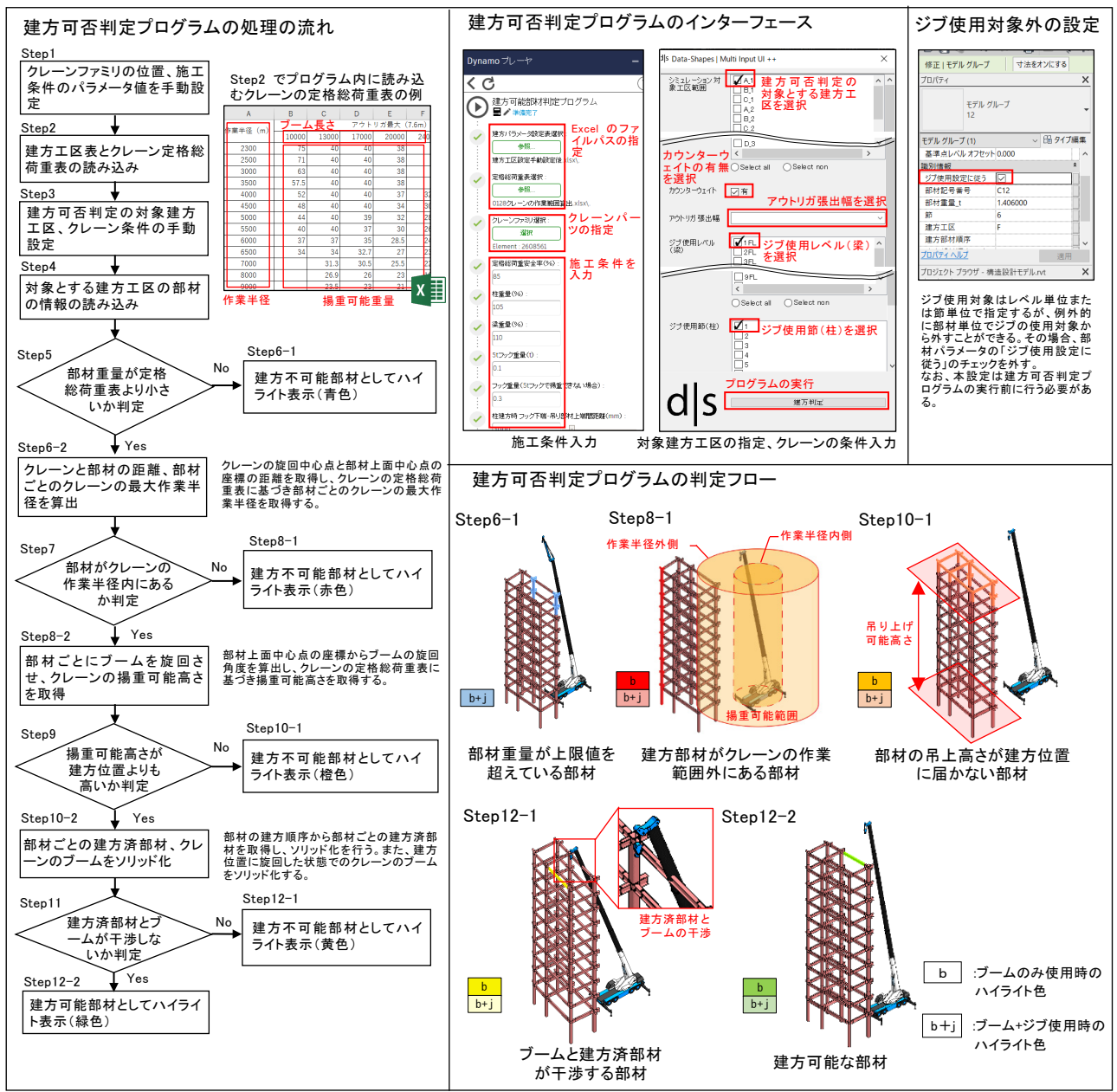

図 6 建方可否判定プログラムの処理の流れ

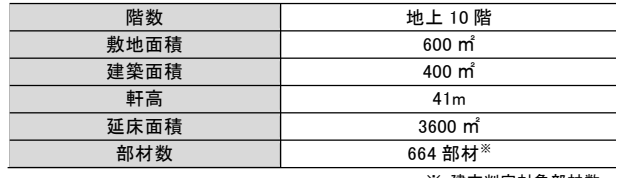

表 5 ケーススタディの概要

※ 建方判定対象部材数

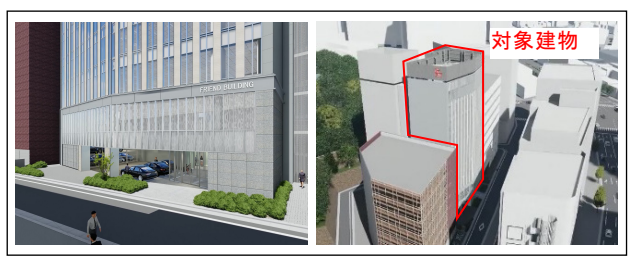

図 7 ケーススタディの外観(左:エントランス、右:鳥瞰)

各プログラムの実行時間を図 10 に示す。開発システム において、建方可否判定プログラムが開発プログラムの 中で最も実行時間を要する結果となった。建方を検討す る際、クレーンの位置やジブ使用対象部材などの施工条 件を変更しながら、建方可否判定プログラムを繰り返し 実行することが想定される。実務での利用のためには、 建方可否判定プログラムの実行速度を向上させる必要が ある。また、2 番目に実行時間を要した建方計画モデル 生成プログラムは、建方可否判定プログラムと比較する と実行する頻度は少ないが、節の位置を検討するために 複数回実行することが想定されるため、実行時間を短縮 する必要がある。

# **7.** 研究の成果と課題

本研究の成果として、1)ゼネコン施工担当者へのヒア リングに基づく鉄骨建方に関するルールの整理。2)設計 段階で作成された BIM モデルを利用し、建方計画モデル の自動生成から建方の可否判定までを一貫して行う建方 計画支援システムの開発、3)実施プロジェクトをケース スタディとした開発システムの評価、の 3 つがあげられ る。

課題として、1)建方順序自動生成プログラムと建方可 否判定プログラムの統合、2)プログラムの処理速度向上、 3)介錯ロープによる作業に対応した建方可否判定、4) 別の実施プロジェクトでの開発システムの使用による実 践的評価、の 4 つがあげられる。展望として、1)建方時 のクレーンの状態の可視化、2)工程表と開発システムと の連携による建方シミュレーション、の 2 つがあげられ る。

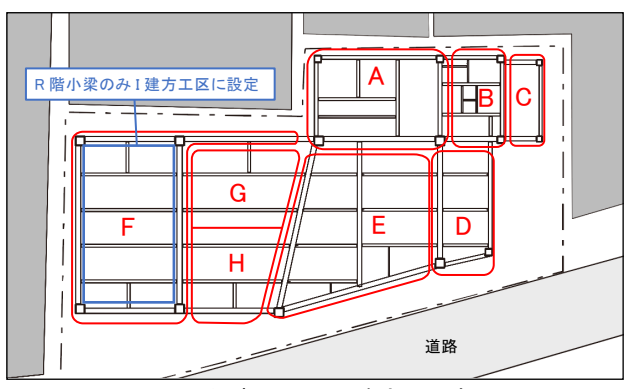

図 8 ケーススタディにおける建方工区割(平面図)

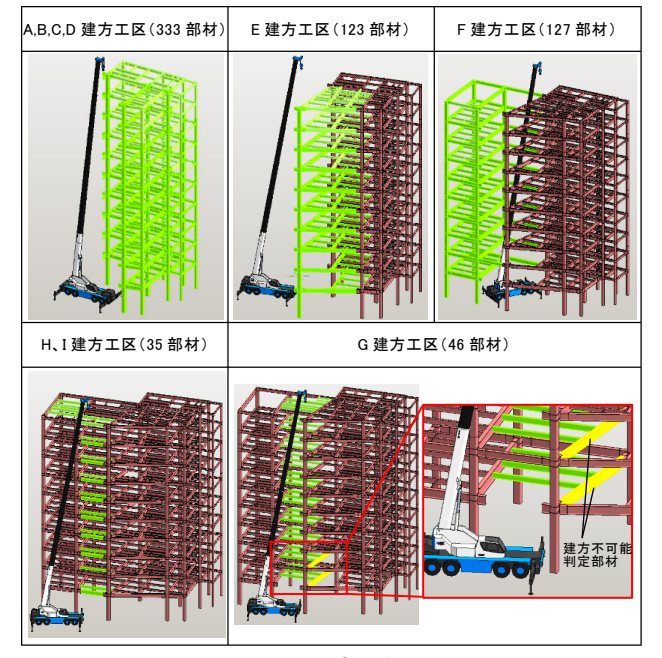

図 9 建方可否判定プログラム実行結果

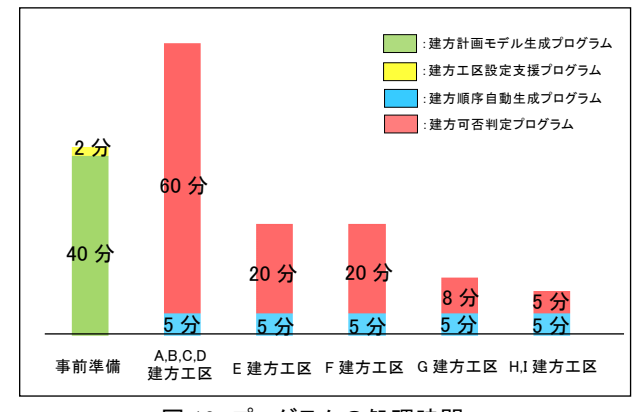

図 10 プログラムの処理時間

#### 謝辞

東洋建設株式会社の関係者の方々には、研究を進めるにあたり 貴重なデータをご提供いただくとともに、多大なご助言を賜り ました。この場をお借りして御礼を申し上げます。

#### 注釈

注1) 部材を引き寄せるなどバランスをとるために必要なアシ ストロープのこと。

#### 参考文献

- 1) 金子智弥、「BIM を利用した鉄骨建方シミュレーションシス テムの開発その1)建方手順の自動生成」、日本建築学会大 会学術講演梗概集、pp.1007-1008、2016.8
- 2) 峠貴基、志手一哉、「BIM モデルを利用した工程計画の自動 作成に関する研究」、日本建築学会大会学術講演梗概集、 pp135-136、2019.9
- 3) 樋口重雄、介中雅彦、「移動式クレーン用搬入計画支援シス テム」、情報処理学会、pp.61-66、2005.11
- 4) 建設 IT ワールド、「クレーン作業や足場の施工効率を徹底 追求 矢作建設工業が BIM を活用し、働き方改革を実現(オ ートデスク)」、(参照 2021.07.06) https://ken-it.world/success/2018/05/yahagi-bimcase-study.html
- 5) 西松建設ホームページ、「西松建設の BIM の取り組み」、(参 照 2021.07.06)

https://www.nishimatsu.co.jp/solution/bim.html